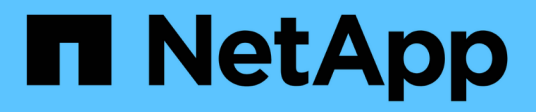

# **SnapManager zur Fehlerbehebung**

SnapManager Oracle

NetApp October 04, 2023

This PDF was generated from https://docs.netapp.com/de-de/snapmanageroracle/windows/task\_creating\_operation\_level\_dump\_files.html on October 04, 2023. Always check docs.netapp.com for the latest.

# **Inhalt**

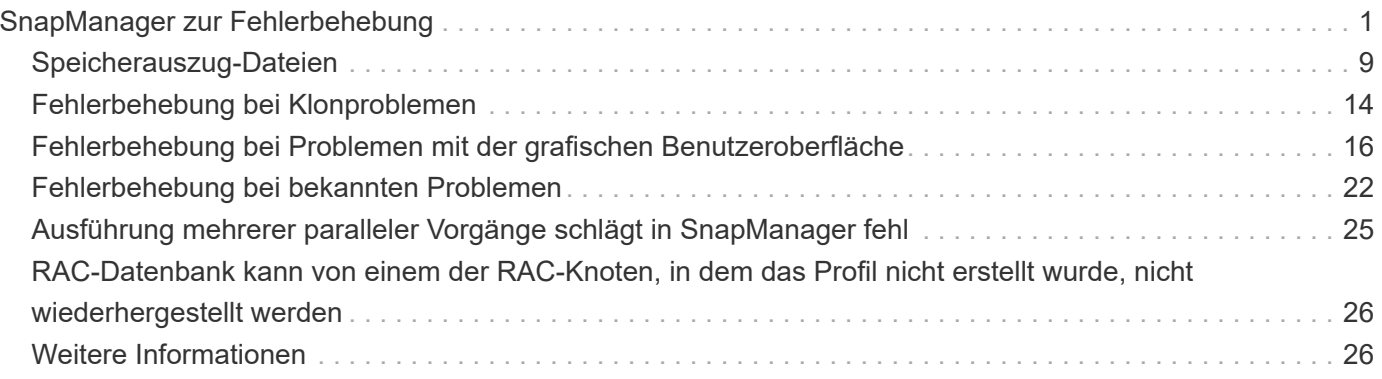

# <span id="page-2-0"></span>**SnapManager zur Fehlerbehebung**

Hier finden Sie Informationen über einige der häufigsten Probleme, die auftreten können, und über deren Behebung.

In der folgenden Tabelle werden häufige Probleme und mögliche Lösungen beschrieben:

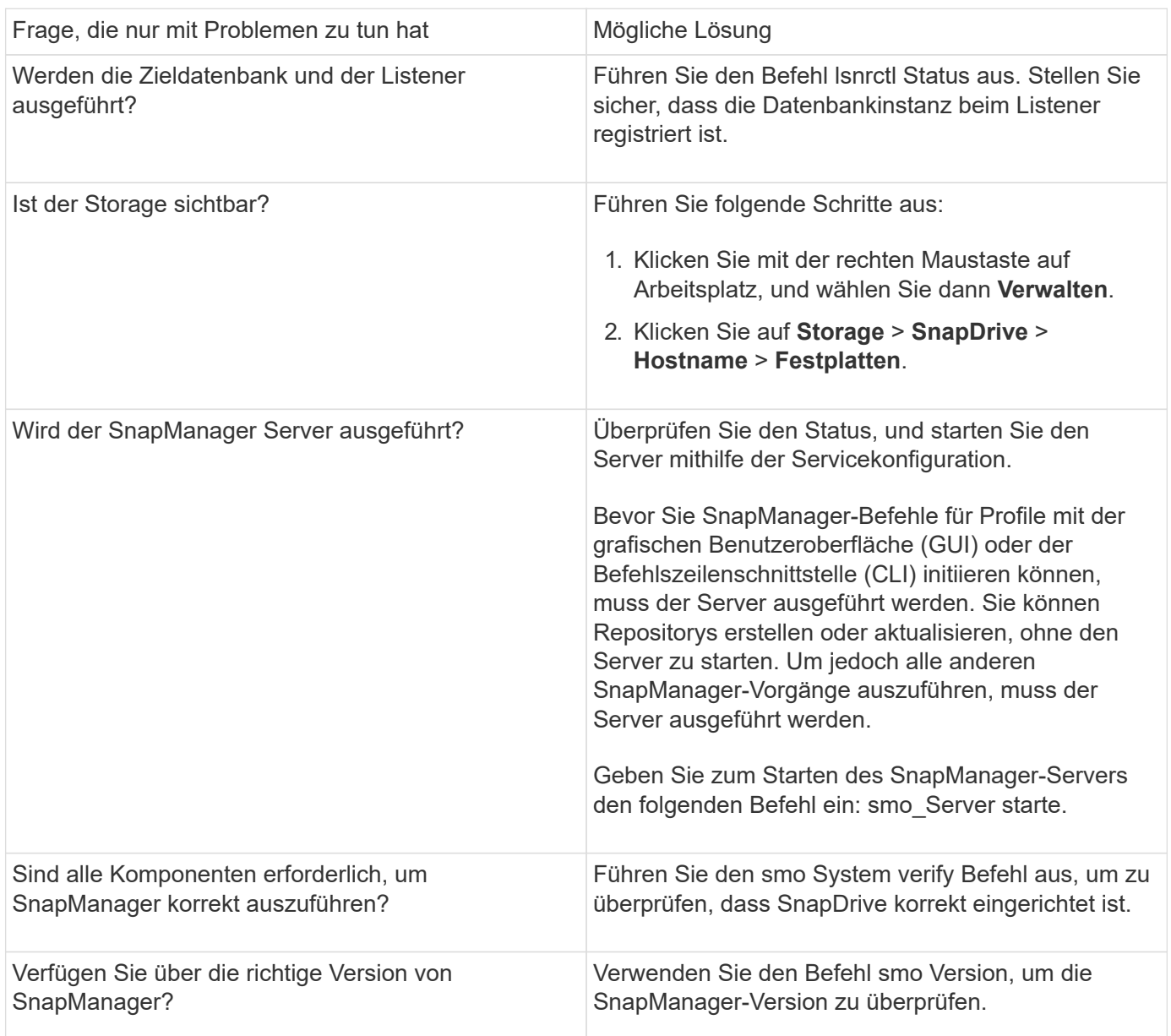

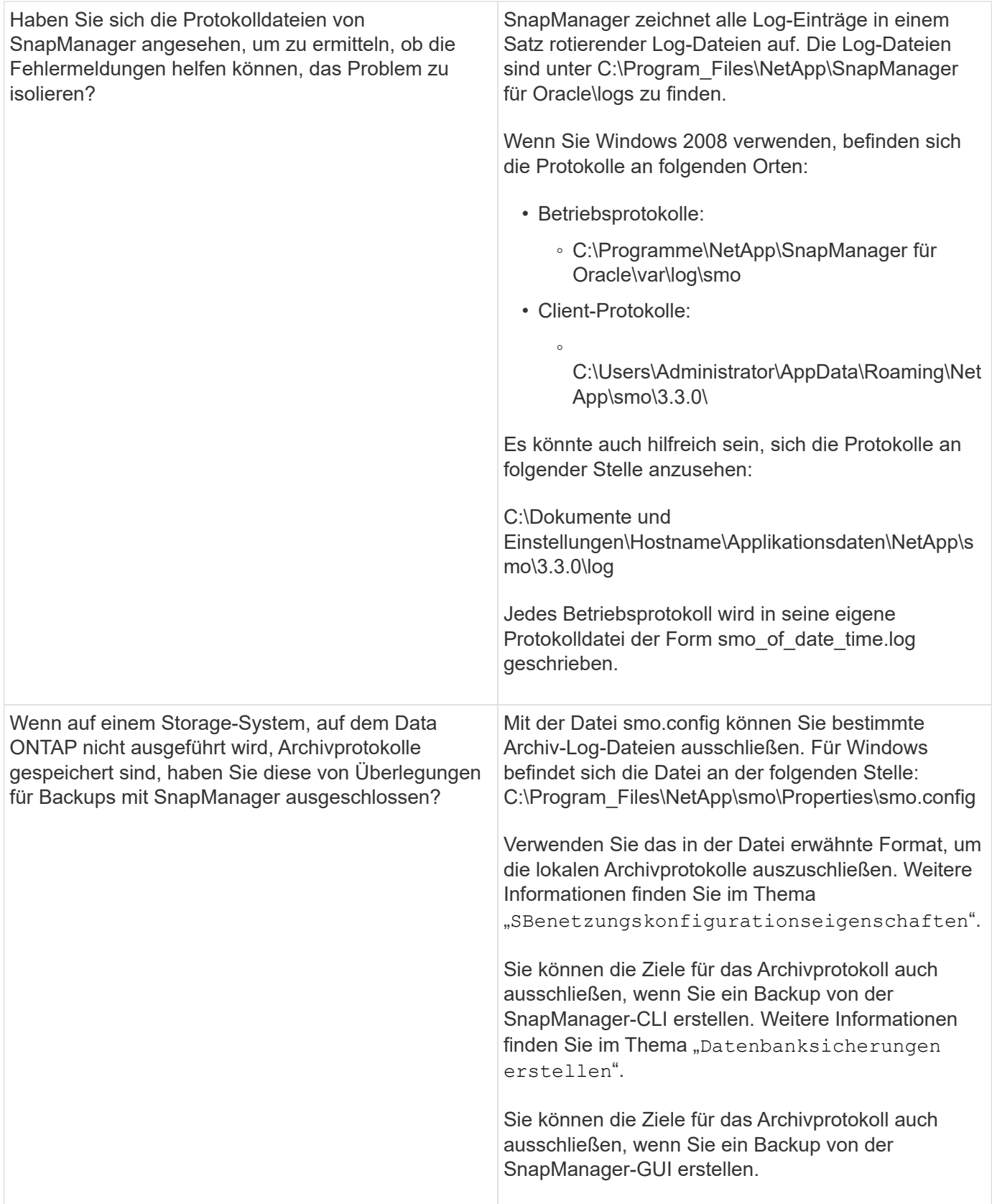

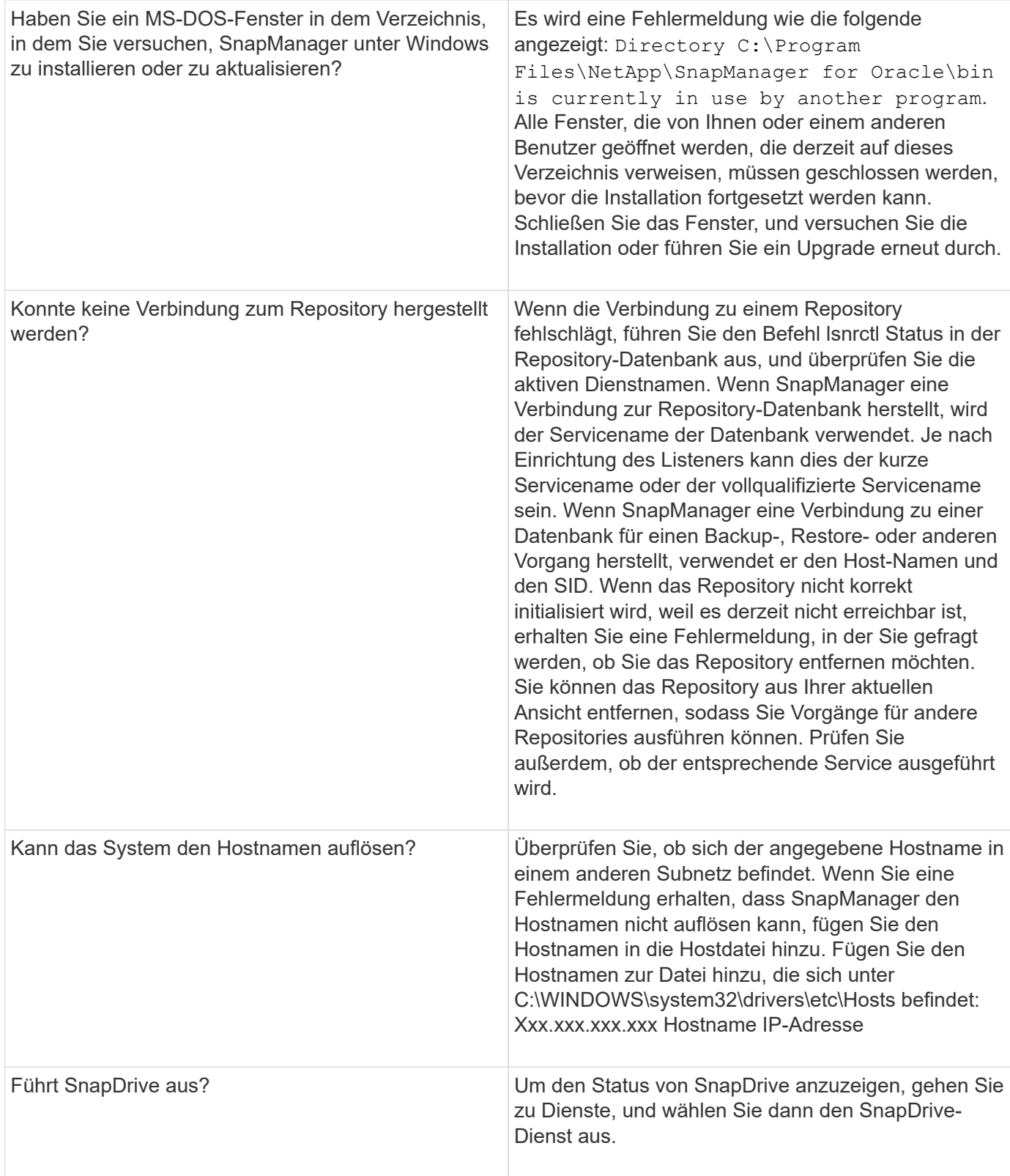

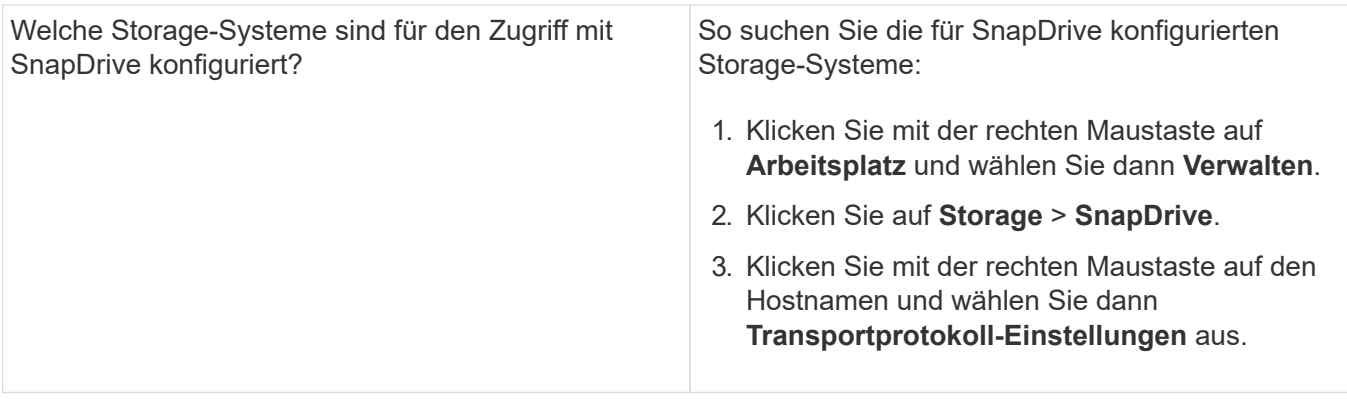

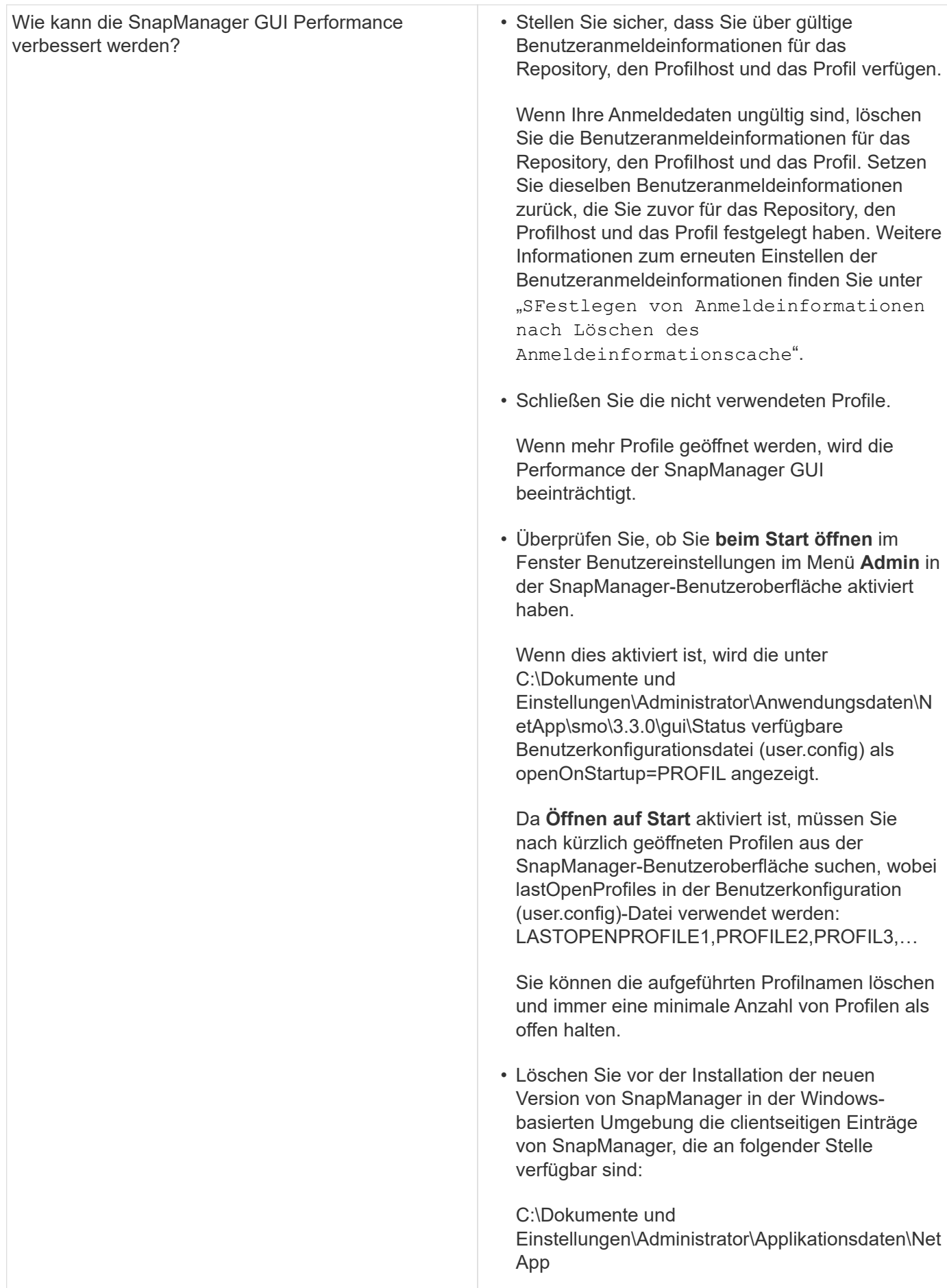

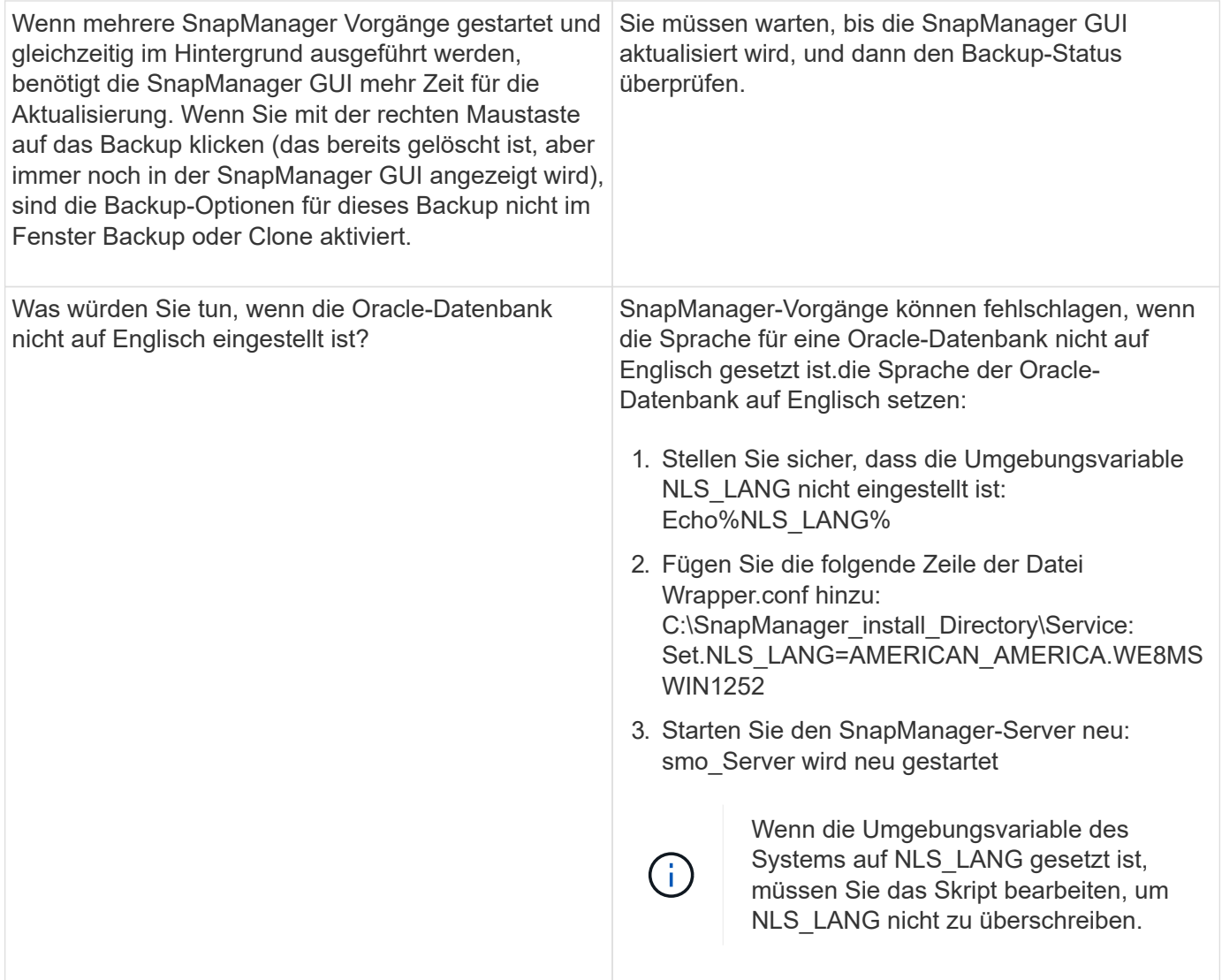

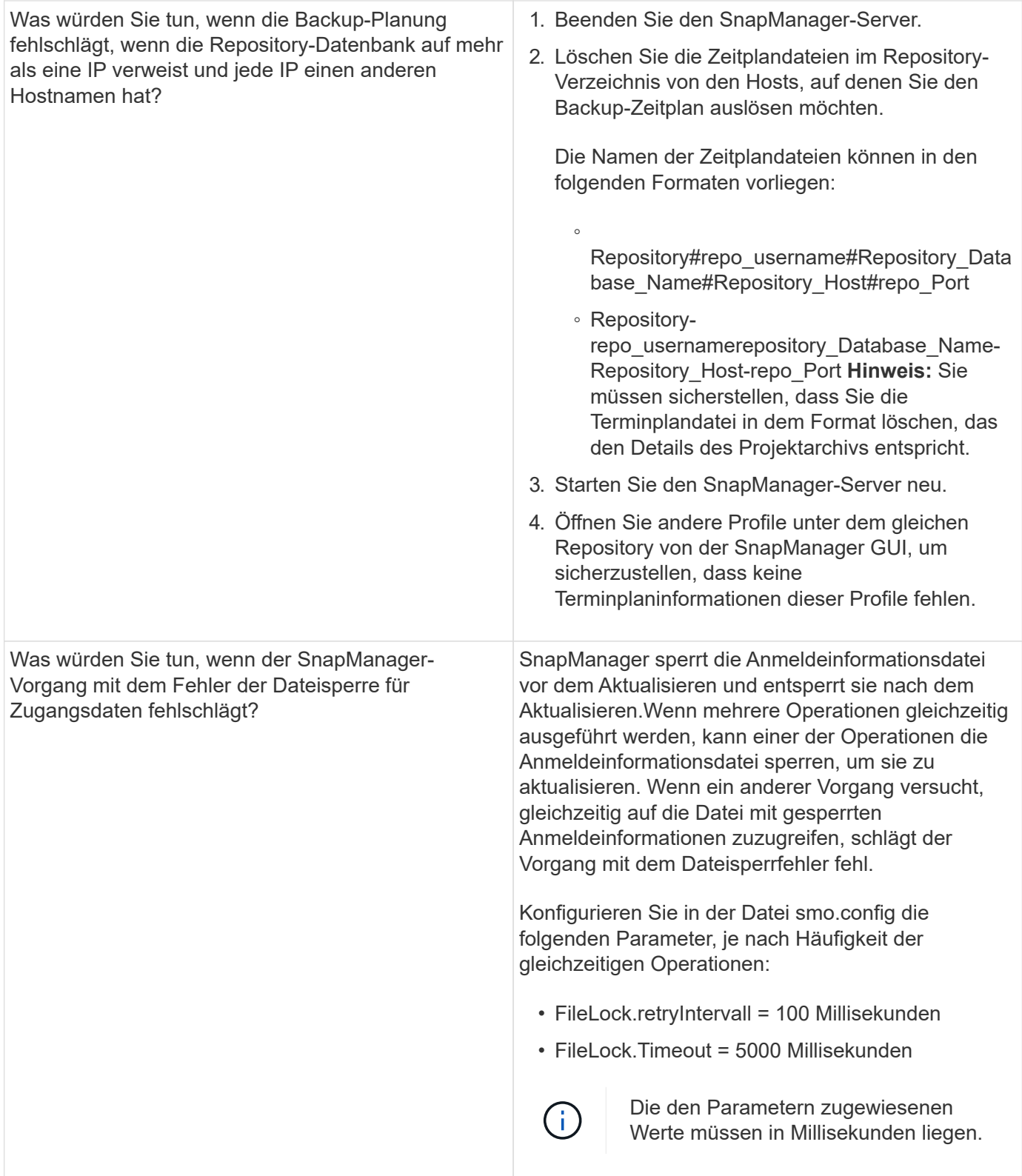

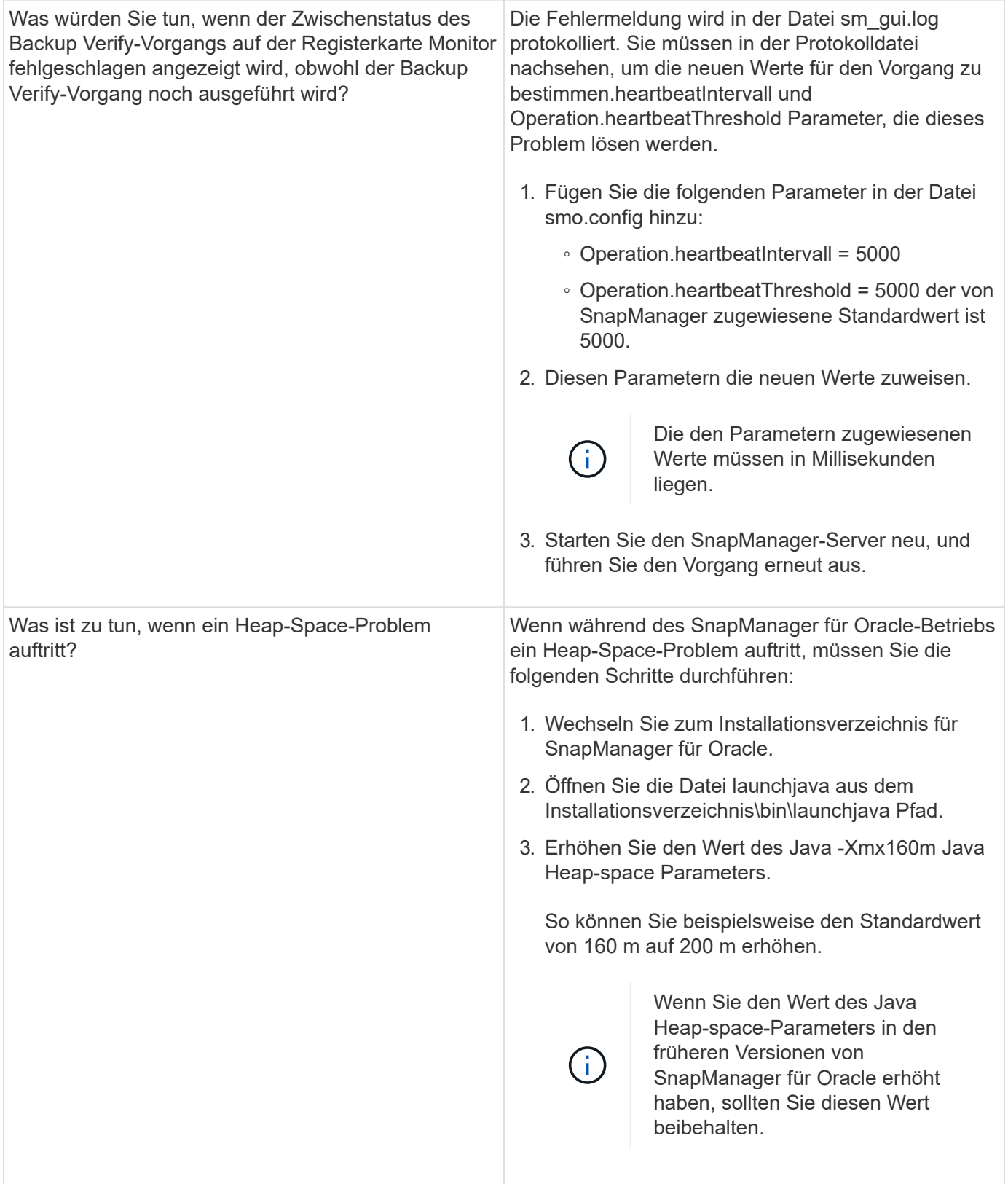

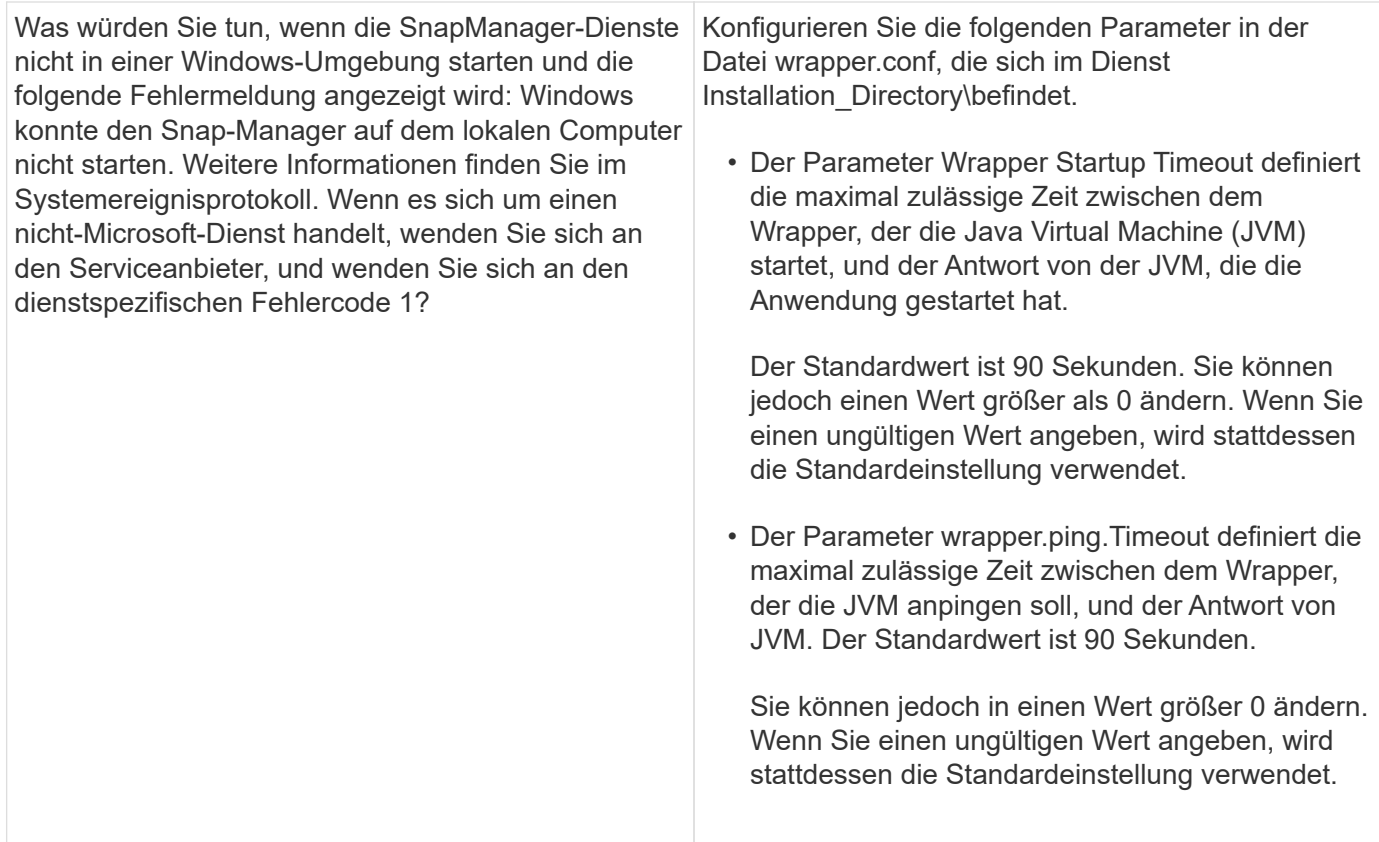

# <span id="page-10-0"></span>**Speicherauszug-Dateien**

Die Dump-Dateien sind komprimierte Log-Dateien, die Informationen über SnapManager und seine Umgebung enthalten. Die verschiedenen Typen von erstellten Log-Dateien sind Operation, Profil und System-Dump-Datei.

Sie können den Dump-Befehl oder die Registerkarte **Create Diagnostics** in der grafischen Benutzeroberfläche (GUI) verwenden, um Informationen über einen Vorgang, ein Profil oder die Umgebung zu sammeln. Ein System-Dump erfordert kein Profil. Das Profil und die Operation Dumps erfordern jedoch Profile.

SnapManager enthält die folgenden Diagnoseinformationen in der Dump-Datei:

- Die durchgeführten Schritte
- Die Zeitdauer für jeden Schritt
- Das Ergebnis jedes Schritts
- Fehler, falls vorhanden, der während des Vorgangs aufgetreten ist

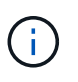

SnapManager-Protokolldateien oder Dump-Dateien ermöglichen Lese- und Schreibberechtigungen nur für die Root-Benutzer und die anderen Benutzer, die zur Root-Benutzergruppe gehören.

SnapManager enthält auch die folgenden Informationen in der Datei:

- Version und Architektur des Betriebssystems
- Umgebungsvariablen
- Java-Version
- SnapManager Version und Architektur
- SnapManager-Einstellungen
- SnapManager Nachrichten
- Eigenschaften log4j
- SnapDrive Version und Architektur
- SnapDrive-Protokolldateien
- Oracle Version
- Oracle Owatch Details zum lokalen Bestand
- Oracle Version der Repository-Datenbank
- Typ der Zieldatenbank (eigenständig)
- Zieldatenbankrolle (primärer, physischer Standby oder logischer Standby)
- Einrichtung der Zieldatenbank Oracle Recovery Manager (RMAN) (keine RMAN Integration, RMAN mit Kontrolldateien oder RMAN mit Katalogdatei)
- Oracle Version der Zieldatenbank
- System Identifier (SID) der Zieldatenbank
- RMAN-Datenbankname und TNS-Verbindungsname
- Name des Repository-Datenbankdienstes
- Auf dem Host installierte Datenbankinstanzen
- Profildeskriptor
- Maximaler gemeinsam genutzter Speicher
- Swap-Informationen zum Speicherplatz
- Speicherinformationen
- Multipath-Umgebung
- Host Utilities-Version
- Microsoft Internet Small Computer System Interface (iSCSI) Software Initiator-Version für Windows
- Ausgabe des Befehls "System Verify"

In der Dump-Datei werden auch die SnapManager-Einschränkungen unter Windows aufgeführt.

SnapManager Dump-Dateien enthalten auch die SnapDrive Datensammler-Datei und die Oracle Alert Log-Datei. Sie können die Oracle Alert Log-Datei unter Verwendung der SMO Operation Dump und smo profile dump Befehle sammeln.

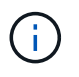

System Dump enthält keine Oracle-Alarmprotokolle. Das Profil und die Operation Dumps enthalten jedoch die Alarmprotokolle.

Selbst wenn der SnapManager Host Server nicht ausgeführt wird, können Sie über die Befehlszeilenschnittstelle (CLI) oder die GUI auf die Dump-Informationen zugreifen.

Wenn ein Problem auftritt, das nicht gelöst werden kann, können Sie diese Dateien an NetApp Global Services senden.

# **Erstellen von Dump-Dateien auf Betriebsebene**

Sie können den Befehl smo Operation dump mit dem Namen oder der ID des fehlgeschlagenen Vorgangs verwenden, um Protokollinformationen über einen bestimmten Vorgang zu erhalten. Sie können unterschiedliche Protokollebenen festlegen, um Informationen zu einem bestimmten Vorgang, Profil, Host oder einer bestimmten Umgebung zu erfassen.

1. Geben Sie den folgenden Befehl ein:Smo Operation dump -idguid

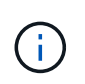

Der smo Operation dump Befehl stellt einen super Satz der Informationen zur Verfügung, die vom smo profile dump Befehl bereitgestellt werden, was wiederum einen super Satz von den Informationen bietet, die vom smo System dump Befehl zur Verfügung gestellt werden.

Speicherverzeichnis der Speicherdatei:

```
Path:\<user-home>\Application
Data\NetApp\smo\3.3.0\smo dump 8abc01c814649ebd0114649ec69d0001.jar
```
### **Erstellen von Dump-Dateien auf Profilebene**

Mithilfe des Befehls smo profile dump mit dem Namen des Profils können Sie Protokollinformationen zu einem bestimmten Profil finden.

1. Geben Sie den folgenden Befehl ein: smo profile dump -profile Profile\_Name

Speicherverzeichnis der Speicherdatei:

```
Path:\<user-home>\Application
Data\NetApp\smo\3.3.0\smo dump 8abc01c814649ebd0114649ec69d0001.jar
```
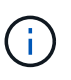

Wenn beim Erstellen eines Profils ein Fehler auftritt, verwenden Sie den Befehl "Smosystem dump". Nachdem Sie ein Profil erfolgreich erstellt haben, verwenden Sie die Befehle SmoOperation dump und scoprofile dump.

## **Erstellen von Dump-Dateien auf Systemebene**

Sie können den smo System Dump Befehl verwenden, um Protokollinformationen über den SnapManager Host und die Umgebung zu erhalten. Sie können unterschiedliche Protokollebenen angeben, um Informationen zu einem bestimmten Vorgang, Profil oder Host und Umgebung zu erfassen.

1. Geben Sie den folgenden Befehl ein: smo System Dump

Daraus resultierender Dump

```
Path:\<user-home>\Application
Data\NetApp\smo\3.3.0\smo_dump_server_host.jar
```
## **So finden Sie Speicherauszugsdateien**

Die Dump-Datei befindet sich im Client-System für einfachen Zugriff. Diese Dateien sind hilfreich, wenn Sie Probleme im Zusammenhang mit Profil, System oder einer beliebigen Operation beheben müssen.

Die Dump-Datei befindet sich im Home-Verzeichnis des Benutzers auf dem Client-System.

• Wenn Sie die grafische Benutzeroberfläche (GUI) verwenden, befindet sich die Dump-Datei unter:

```
user home\Application Data\NetApp\smo\3.3.0\smo_dump dump file type name
server host.jar
```
• Wenn Sie die Befehlszeilenschnittstelle (CLI) verwenden, befindet sich die Dump-Datei unter:

```
user home\.netapp\smo\3.3.0\smo_dump_dump_file_type_name_server_host.jar
```
Die Dump-Datei enthält die Ausgabe des Dump-Befehls. Der Name der Datei hängt von den angegebenen Informationen ab. In der folgenden Tabelle werden die Typen von Dump-Operationen und die daraus resultierenden Dateinamen angezeigt:

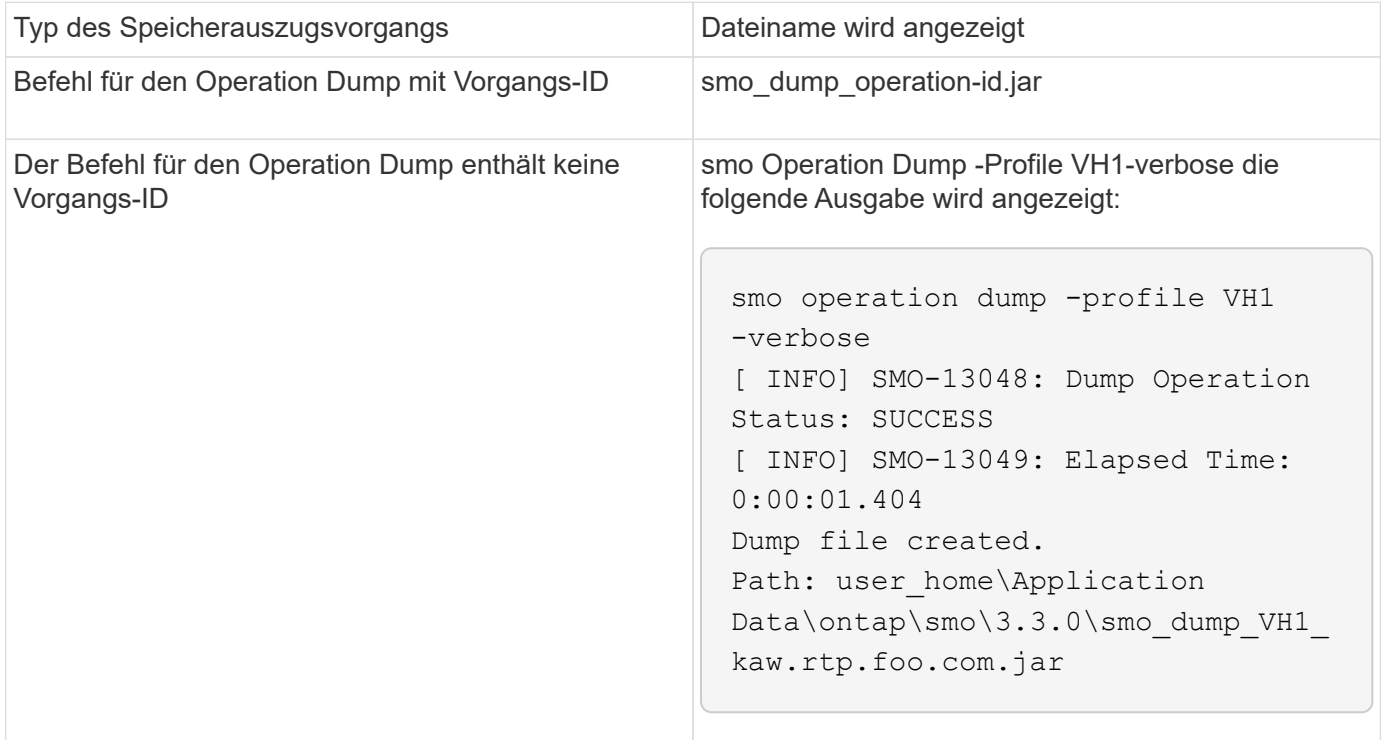

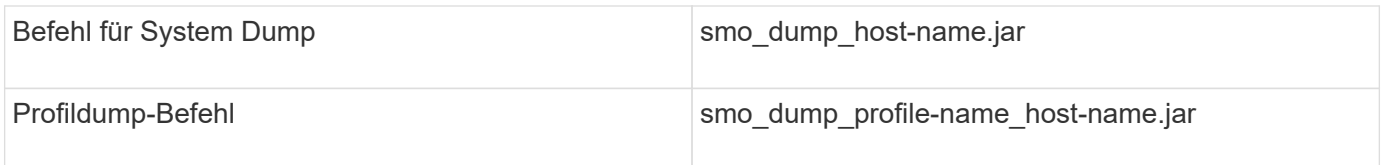

## **So sammeln Sie Speicherauszugsdateien**

Sie können -dump in den SnapManager-Befehl einschließen, um die Dump-Dateien nach einem erfolgreichen oder fehlgeschlagenen SnapManager-Vorgang zu sammeln.

Sie können Dump-Dateien für die folgenden SnapManager-Vorgänge sammeln:

- Profile werden erstellt
- Profile werden aktualisiert
- Backups werden erstellt
- Backups werden überprüft
- Backups werden gelöscht
- So werden Backups entlastet
- Montage von Backups
- UnMounten von Backups
- Backups werden wiederhergestellt
- Klone werden erstellt
- Klone werden gelöscht

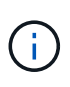

Wenn Sie ein Profil erstellen, können Sie Dump-Dateien nur sammeln, wenn der Vorgang erfolgreich ist. Wenn beim Erstellen eines Profils ein Fehler auftritt, müssen Sie den Befehl "Smosystem dump" verwenden. Für erfolgreiche Profile können Sie die SmoOperation Dump und smoprofile Dump-Befehle verwenden, um die Dump-Dateien zu sammeln.

#### **Beispiel**

```
smo backup create -profile targetdb1 prof1 -auto -full -online
-dump
```
## **Sammeln zusätzlicher Protokollinformationen für eine einfachere Fehlersuche**

Wenn Sie zusätzliche Protokolle benötigen, um einen fehlgeschlagenen SnapManager-Vorgang zu debuggen, müssen Sie eine externe Umgebungsvariable Server.log.Level festlegen. Diese Variable überschreibt die Standard-Protokollebene und lädt alle Protokollmeldungen in der Protokolldatei ab. Sie können beispielsweise die Protokollebene in DEBUG ändern, die zusätzliche Meldungen protokolliert und beim Debuggen von Problemen helfen kann.

Die SnapManager-Protokolle sind an folgenden Orten zu finden:

• SnapManager\_install\_Directory\log

Um die Standard-Protokollebene außer Kraft zu setzen, müssen Sie die folgenden Schritte durchführen:

- 1. Erstellen Sie eine Platform.override-Textdatei im SnapManager-Installationsverzeichnis.
- 2. Fügen Sie den Parameter Server.log.Level in die Textdatei Platform.override ein.
- 3. Weisen Sie einen Wert zu (TRACE, DEBUG, INFO, WARN, ERROR, FATAL oder PROGRESS) zum Parameter Server.log.Level.

Um z. B. die Protokollebene auf FEHLER zu ändern, setzen Sie den Wert von Server.log.Level auf FEHLER.

Server.log.Level=FEHLER

4. Starten Sie den SnapManager-Server neu.

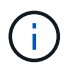

Wenn keine zusätzlichen Protokollinformationen erforderlich sind, können Sie den Parameter Server.log.Level aus der Textdatei Platform.override löschen.

SnapManager verwaltet die Menge der Server-Log-Dateien auf der Grundlage der benutzerdefinierten Werte der folgenden Parameter in der Datei smo.config:

- Log.max\_log\_files
- Log.max\_log\_file\_size
- Log.max\_Rolling\_Operation\_Factory\_logs

# <span id="page-15-0"></span>**Fehlerbehebung bei Klonproblemen**

Hier finden Sie Informationen darüber, die während eines Klonens auftreten können und wie Sie sie lösen können.

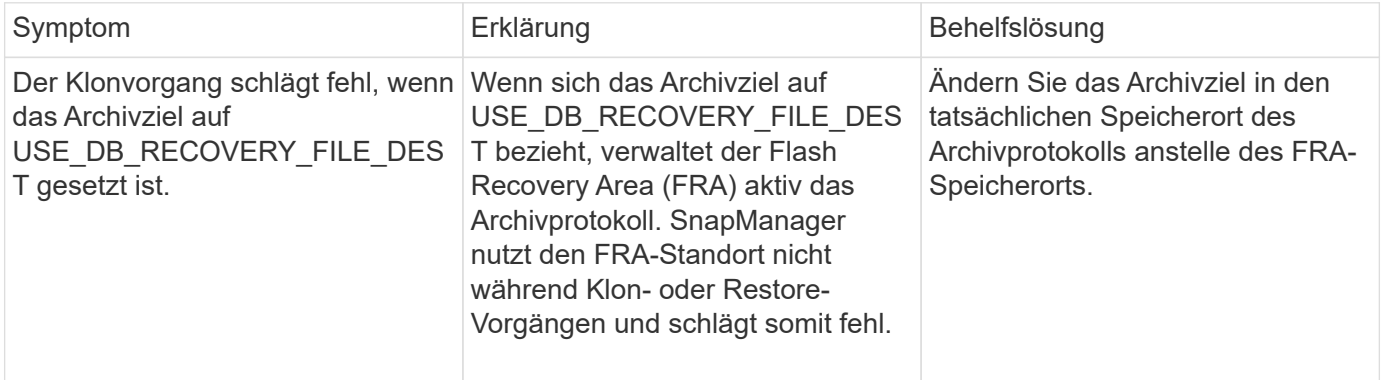

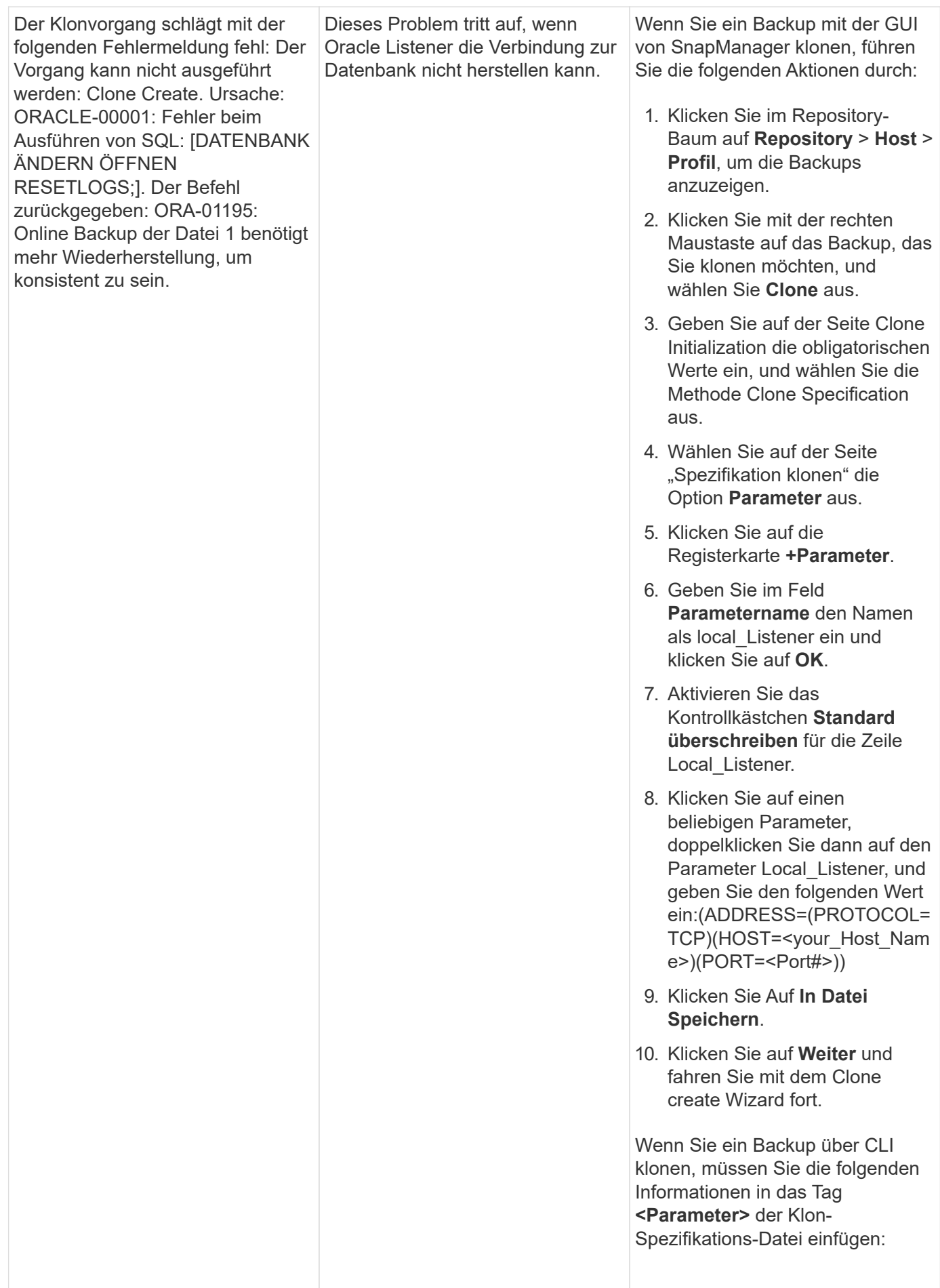

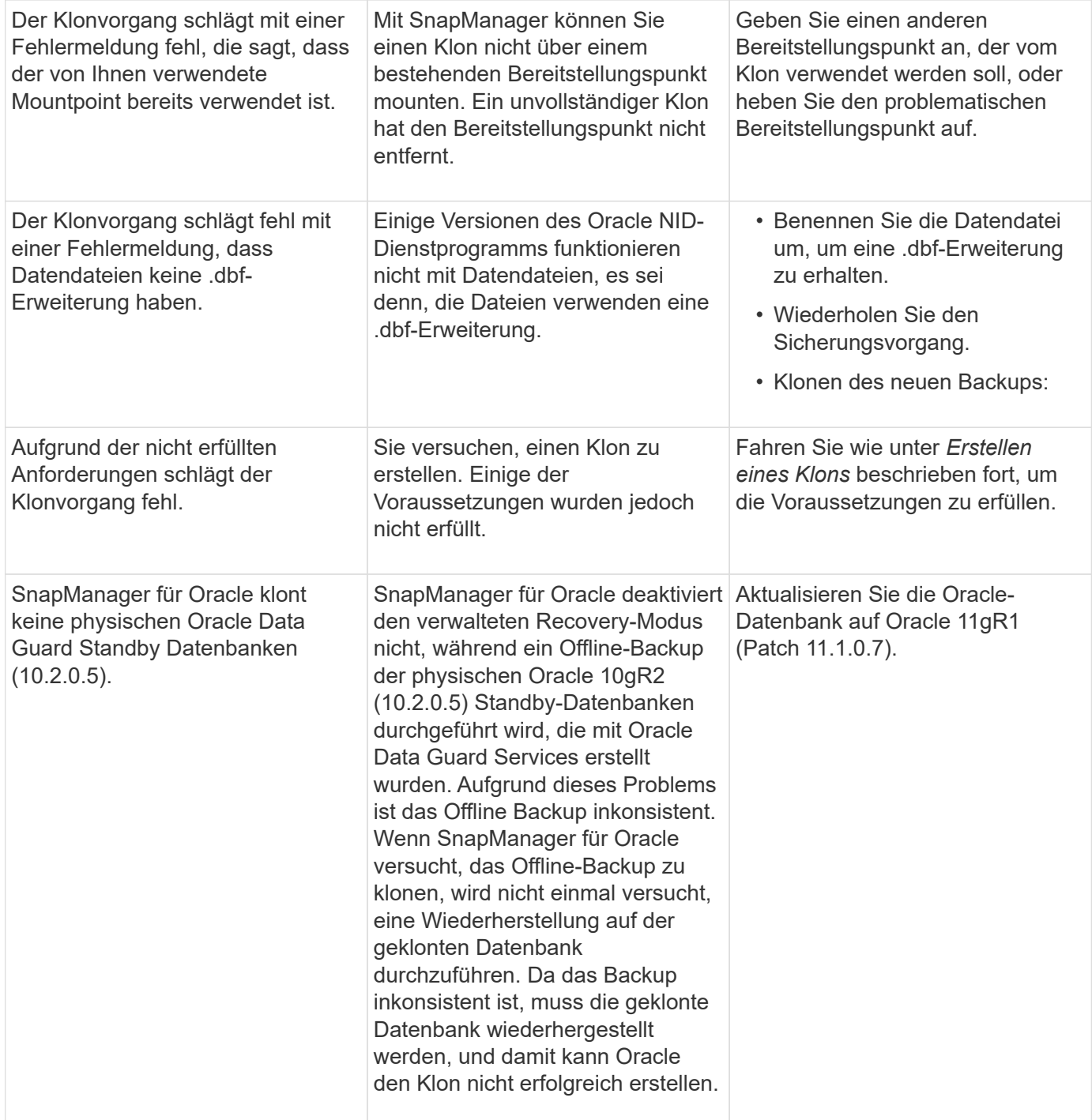

# <span id="page-17-0"></span>**Fehlerbehebung bei Problemen mit der grafischen Benutzeroberfläche**

Sie finden Informationen zu einigen Problemen der grafischen Benutzeroberfläche (GUI), die Ihnen bei der Problembehebung helfen könnten.

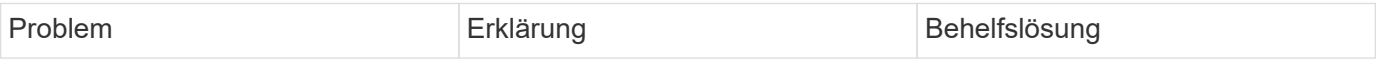

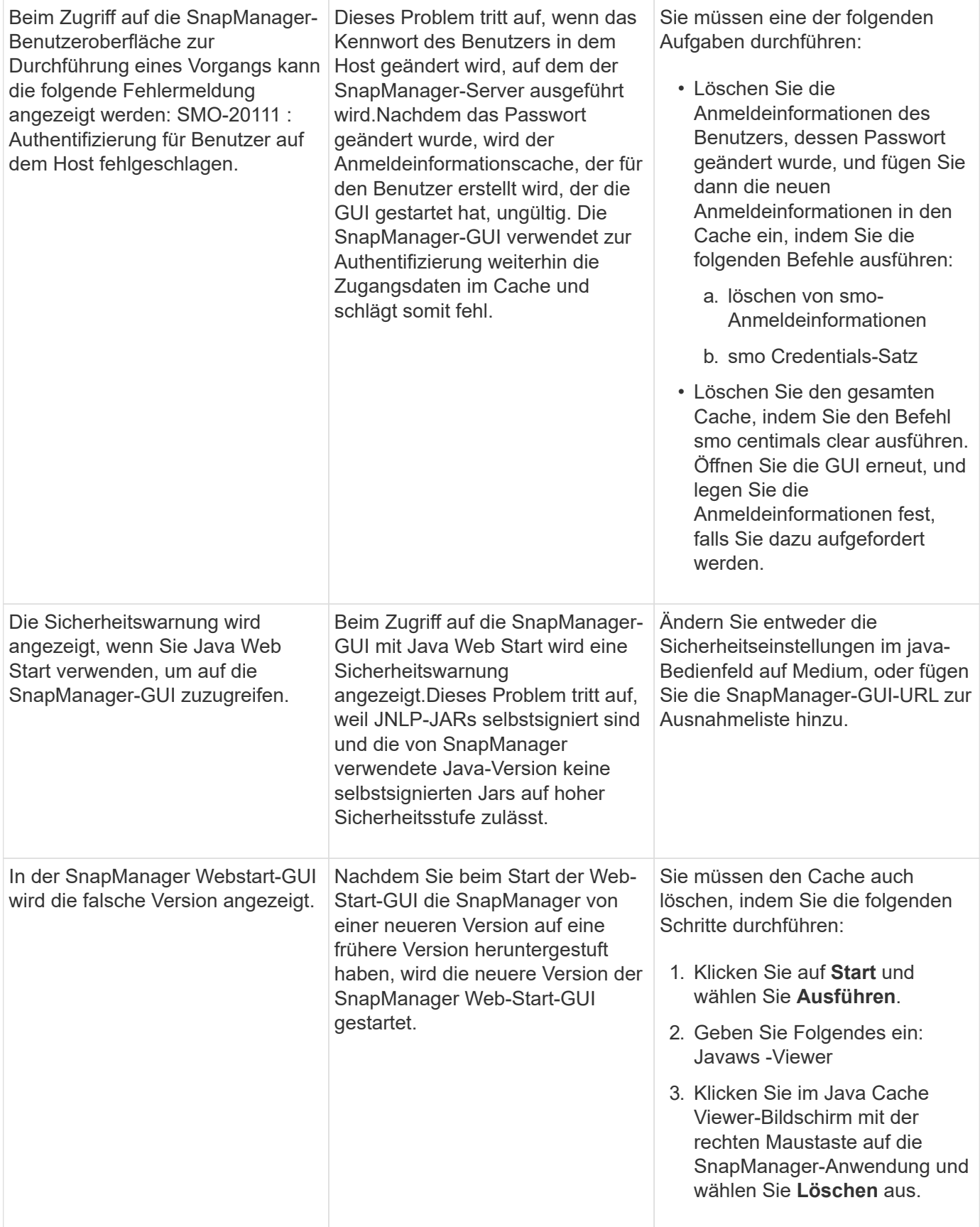

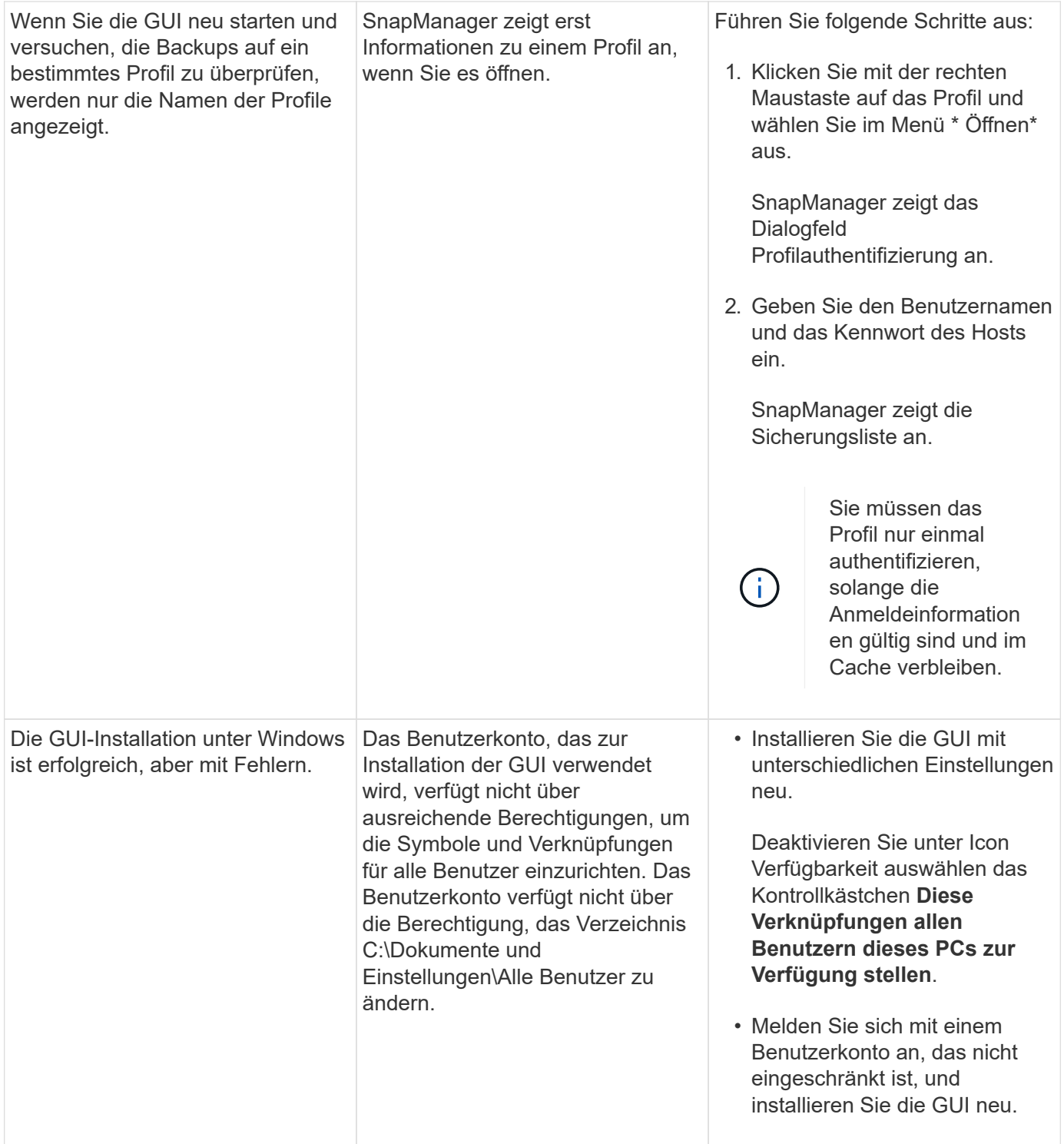

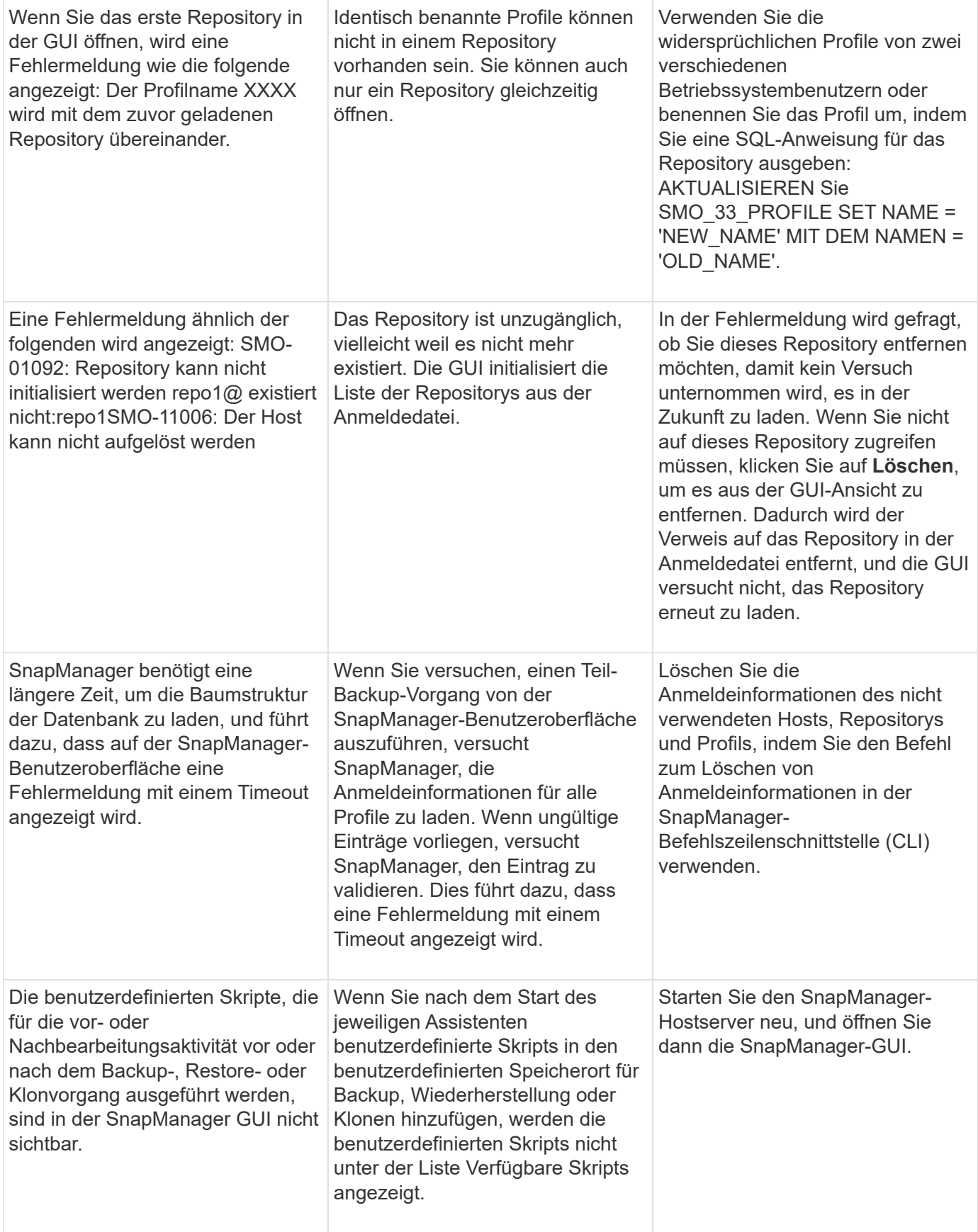

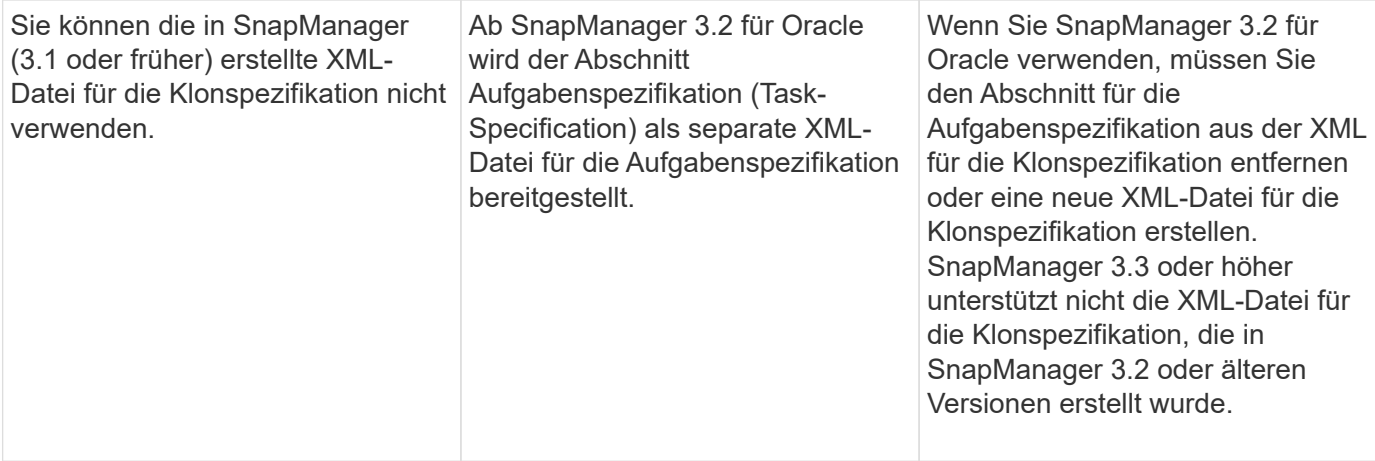

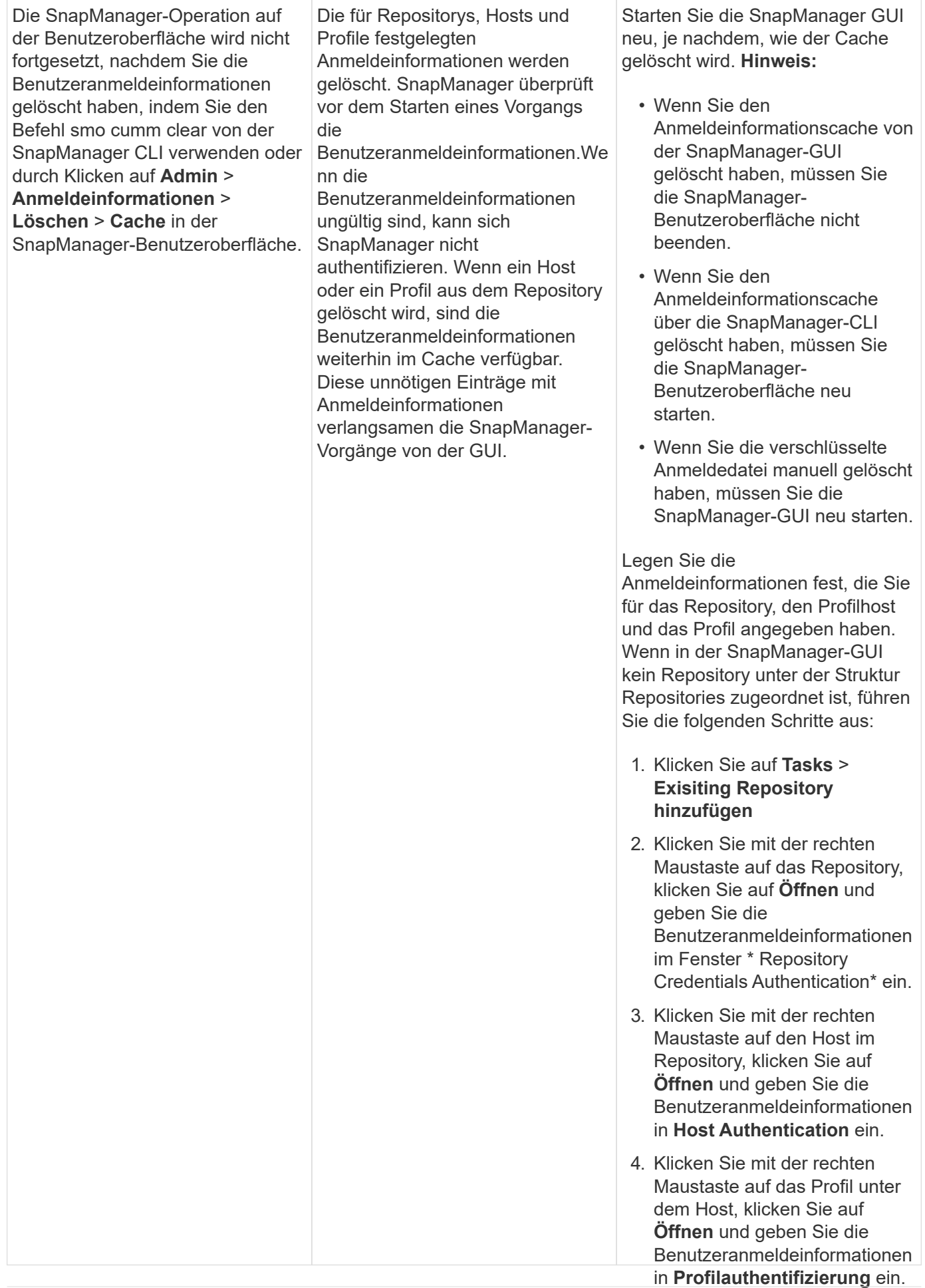

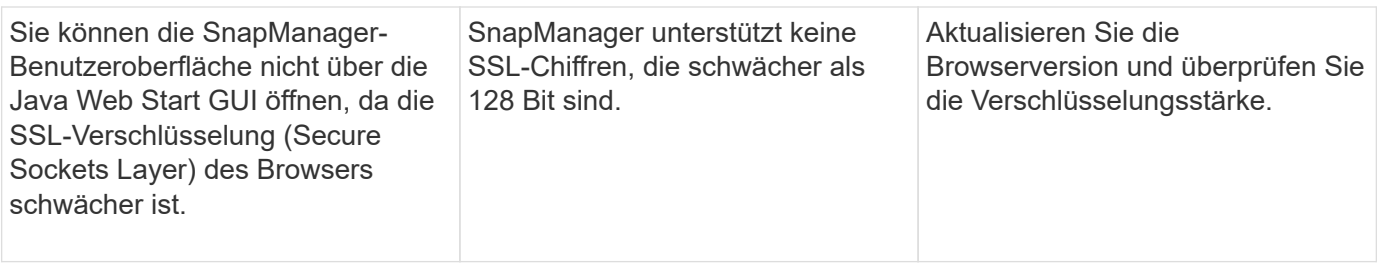

# <span id="page-23-0"></span>**Fehlerbehebung bei bekannten Problemen**

Sie sollten einige bekannte Probleme kennen, die bei der Verwendung von SnapManager auftreten können, und deren Umgang damit.

## **SnapManager für Oracle erkennt Cluster-Mode-Profile nicht**

Falls der Clustermodus-Profilname nicht in der Datei cmode\_profiles.config im Installationsverzeichnis von SnapManager für Oracle vorhanden ist, kann die folgende Fehlermeldung auslösen:

Konfigurieren Sie bitte DFM Server mit SnapDrive config set -dfm user Name Appliance Name.

Wenn Sie auch bei der Aktualisierung der SnapManager für Oracle den Ordner /opt/NetApp/smo/\* löschen, wird auch die Datei cmode profil.config mit den Cluster-Mode-Profilnamen gelöscht. Dieses Problem löst auch die gleiche Fehlermeldung aus.

#### **Workaround**

Aktualisieren Sie das Profil: smo Profile Update-profile <profile\_Name>

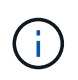

Falls SnapManager für Oracle im Pfad /opt/NetApp/smo/ installiert ist, lautet der Dateispeicherort /opt/NetApp/smo/cmode\_profile.config.

## **Der Server kann nicht gestartet werden**

Beim Starten des Servers wird möglicherweise eine Fehlermeldung wie die folgende angezeigt:

SMO-01104: Fehler beim Aufrufen des Befehls: SMO-17107: Der SnapManager Server konnte aufgrund der folgenden Fehler nicht am Port 8074 gestartet werden: java.net.BindException: die Adresse wird bereits verwendet

Dies kann daran liegen, dass die SnapManager-Listening-Ports (standardmäßig 27214 und 27215) derzeit von einer anderen Anwendung verwendet werden.

Dieser Fehler kann auch auftreten, wenn der smo\_Server-Befehl bereits ausgeführt wird, aber SnapManager erkennt den vorhandenen Prozess nicht.

#### **Workaround**

Sie können SnapManager oder die andere Anwendung neu konfigurieren, um unterschiedliche Ports zu verwenden.

Um SnapManager neu zu konfigurieren, bearbeiten Sie die folgende Datei: C:\Programme\NetApp\SnapManager für Oracle\Properties\smo.config

Sie weisen folgende Werte zu:

- SMO Server.Port = 27214
- SMO Server.rmiRegistry.Port=27215
- Remote.Registry.ocijdbc.Port= 27215

Der Remote.Registry.ocijdbc.Port muss der gleiche sein wie der Server.rmiRegistry.Port.

So starten Sie den SnapManager-Server:

- 1. Klicken Sie Auf **Start** > **Systemsteuerung** > **Verwaltung** > **Services**.
- 2. Sie können den Server auf drei Arten starten:
	- Klicken Sie im linken Bereich auf **Start**.
	- Klicken Sie mit der rechten Maustaste auf NetApp SnapManager 3.3 für Oracle und wählen Sie im Dropdown-Menü die Option **Start** aus.
	- Doppelklicken Sie auf NetApp SnapManager 3.3 für Oracle und klicken Sie im Fenster Eigenschaften auf **Start**.

#### **Zielnamen der Archivprotokolldatei können nicht verwaltet werden, wenn die Zielnamen Teil anderer Zielnamen sind**

Wenn der Benutzer beim Erstellen einer Archiv-Log-Sicherung ein Ziel ausschließt, das Teil anderer Zielnamen ist, werden auch die anderen Zielnamen ausgeschlossen.

Nehmen wir beispielsweise an, dass drei Ziele ausgeschlossen werden können: E:\\Arch, G:\\Arch und H:\\Arch. Beim Erstellen der Backup der Archivprotokolldatei, wenn Sie E:\\ARCH mit dem Befehl ausschließen

```
smo backup create -profile almsamp1 -data -online -archivelogs -exclude
-dest E:\\arch
```
, SnapManager für Oracle schließt alle Ziele ab, die mit E:\\ARCH beginnen.

#### **Workaround**

- Fügen Sie einen Pfadtrenner hinzu, nachdem Ziele in V€tarchiv\_dest konfiguriert wurden. Ändern Sie z. B. den Bogen E:\\in E:\\Arch\.
- Bei der Erstellung eines Backups sollten Ziele berücksichtigt werden, anstatt Ziele auszuschließen.

#### **Die Größe der Repository-Datenbank wächst mit der Zeit, nicht mit der Anzahl der Backups**

Die Größe der Repository-Datenbank wächst mit der Zeit, da SnapManager-Operationen Daten innerhalb des Schemas in den Repository-Datenbanktabellen einfügen oder löschen, was zu einer hohen Indexbelegung führt.

#### **Workaround**

Sie müssen die Indizes gemäß den Oracle-Richtlinien überwachen und neu erstellen, um den vom Repository-Schema belegten Speicherplatz zu steuern.

## **Auf die SnapManager-Benutzeroberfläche kann nicht zugegriffen werden und SnapManager-Vorgänge schlagen fehl, wenn die Repository-Datenbank ausfällt**

SnapManager-Vorgänge schlagen fehl und Sie können nicht auf die GUI zugreifen, wenn die Repository-Datenbank ausfällt.

In der folgenden Tabelle sind die verschiedenen Aktionen aufgeführt, die Sie ausführen möchten, sowie deren Ausnahmen:

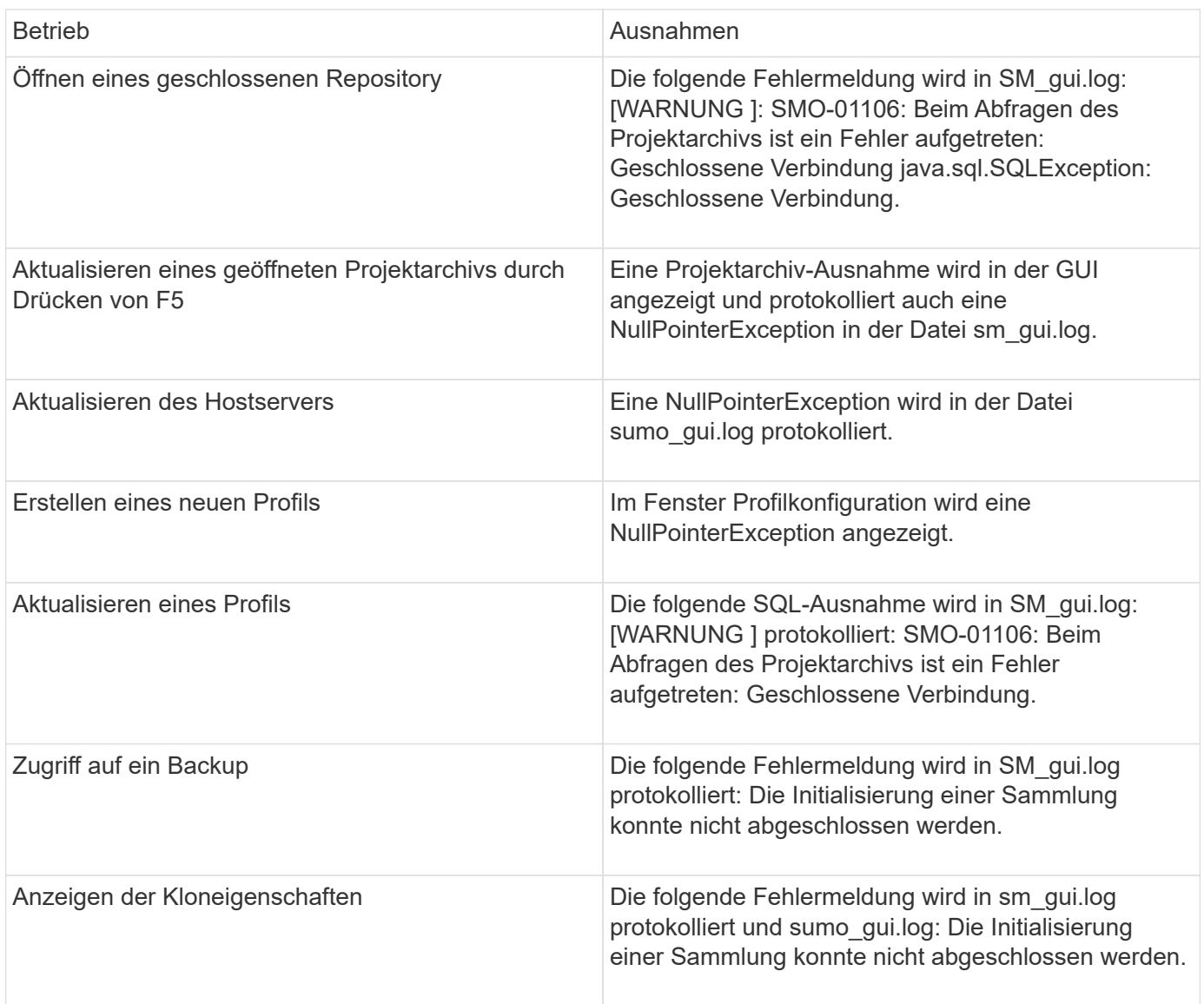

#### **Workaround**

Sie müssen sicherstellen, dass die Repository-Datenbank ausgeführt wird, wenn Sie auf die GUI zugreifen möchten oder SnapManager-Vorgänge ausführen möchten.

### **Es können keine temporären Dateien für die geklonte Datenbank erstellt werden**

Wenn temporäre Tablespaces-Dateien der Zieldatenbank in Mount-Punkten platziert werden, die sich vom Mount-Punkt der Datendateien unterscheiden, ist der Klonvorgang erfolgreich, SnapManager kann jedoch keine temporären Dateien für die geklonte Datenbank erstellen.

#### **Workaround**

Sie müssen einen der folgenden Schritte ausführen:

- Stellen Sie sicher, dass die Zieldatenbank so angelegt ist, dass temporäre Dateien an demselben Bereitstellungspunkt wie die der Datendateien abgelegt werden.
- Manuelles Erstellen oder Hinzufügen temporärer Dateien in der geklonten Datenbank.

## **Das Backup der Data Guard Standby-Datenbank ist fehlgeschlagen**

Wenn ein Archivprotokoll mit dem Dienstnamen der primären Datenbank konfiguriert ist, schlägt die Datensicherung der Data Guard Standby-Datenbank fehl.

#### **Workaround**

In der GUI müssen Sie **External Archive Log Location** angeben, der dem Dienstnamen der primären Datenbank entspricht.

# <span id="page-26-0"></span>**Ausführung mehrerer paralleler Vorgänge schlägt in SnapManager fehl**

Wenn Sie mehrere parallele Vorgänge auf separaten Datenbanken ausführen, die sich im selben Storage-System befinden, wird die Initiatorgruppe für LUNs, die beiden Datenbanken zugeordnet sind, möglicherweise aufgrund eines der Vorgänge gelöscht. Wenn später der andere Vorgang versucht, die gelöschte Initiatorgruppe zu verwenden, zeigt SnapManager eine Fehlermeldung an.

Wenn beispielsweise Backup-Löschvorgänge und Backup-Erstellungsvorgänge für verschiedene Datenbanken nahezu gleichzeitig ausgeführt werden, schlägt der Backup-Vorgang fehl. Die folgenden sequenziellen Schritte zeigen, was passiert, wenn Sie Backup löschen und Backup erstellen Vorgänge auf verschiedenen Datenbanken fast gleichzeitig ausführen.

- 1. Führen Sie den Befehl Backup delete aus.
- 2. Führen Sie den Befehl Backup create aus.
- 3. Der Befehl zum Erstellen des Backups identifiziert die bereits vorhandene Initiatorgruppe und verwendet dieselbe Initiatorgruppe zum Zuordnen der LUN.
- 4. Der Befehl zum Löschen des Backups löscht die Backup-LUN, die derselben Initiatorgruppe zugeordnet war.
- 5. Mit dem Befehl "Backup löschen" wird dann die Initiatorgruppe gelöscht, da der Initiatorgruppe keine LUNs zugeordnet sind.
- 6. Der Befehl "Backup create" erstellt das Backup und versucht, der Initiatorgruppe, die nicht vorhanden ist, zuzuordnen. Somit schlägt der Vorgang fehl.

#### **Was zu tun**

Sie müssen eine Initiatorgruppe für jedes Storage-System erstellen, das von der Datenbank verwendet wird. Verwenden Sie dazu den folgenden Befehl: Sdcli igroup create

# <span id="page-27-0"></span>**RAC-Datenbank kann von einem der RAC-Knoten, in dem das Profil nicht erstellt wurde, nicht wiederhergestellt werden**

In einer Oracle RAC Umgebung, in der beide Nodes zum selben Cluster gehören, wenn Sie einen Wiederherstellungsvorgang von einem Node starten, der sich von dem Node, an dem das Backup erstellt wurde, unterscheidet, schlägt der Wiederherstellungsvorgang fehl.

Wenn Sie beispielsweise in Knoten A ein Backup erstellen und versuchen, von Knoten B wiederherzustellen, schlägt der Wiederherstellungsvorgang fehl.

#### **Was zu tun**

Führen Sie vor dem Durchführen des Wiederherstellungsvorgangs von Node B folgende Schritte in Node B durch:

- 1. Fügen Sie das Repository hinzu.
- 2. Synchronisieren Sie das Profil, indem Sie das Kommando smo profile Sync ausführen.
- 3. Legen Sie die Anmeldeinformationen für das Profil fest, das für den Wiederherstellungsvorgang verwendet werden soll, indem Sie den Befehlssatz für Smo-Anmeldeinformationen ausführen.
- 4. Aktualisieren Sie das Profil, um den neuen Hostnamen und den entsprechenden SID hinzuzufügen, indem Sie den Befehl smo Profil aktualisieren.

# <span id="page-27-1"></span>**Weitere Informationen**

Hier finden Sie Informationen zu den grundlegenden Aufgaben, die bei der Installation und Verwendung von SnapManager anfallen.

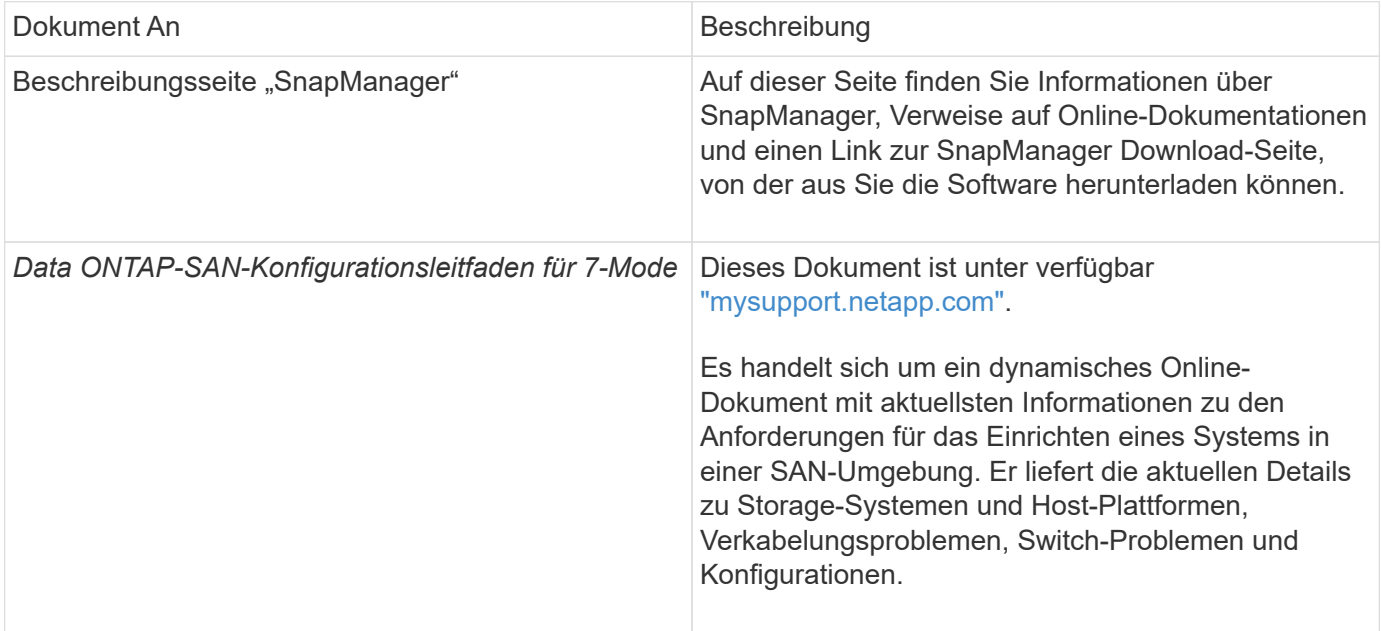

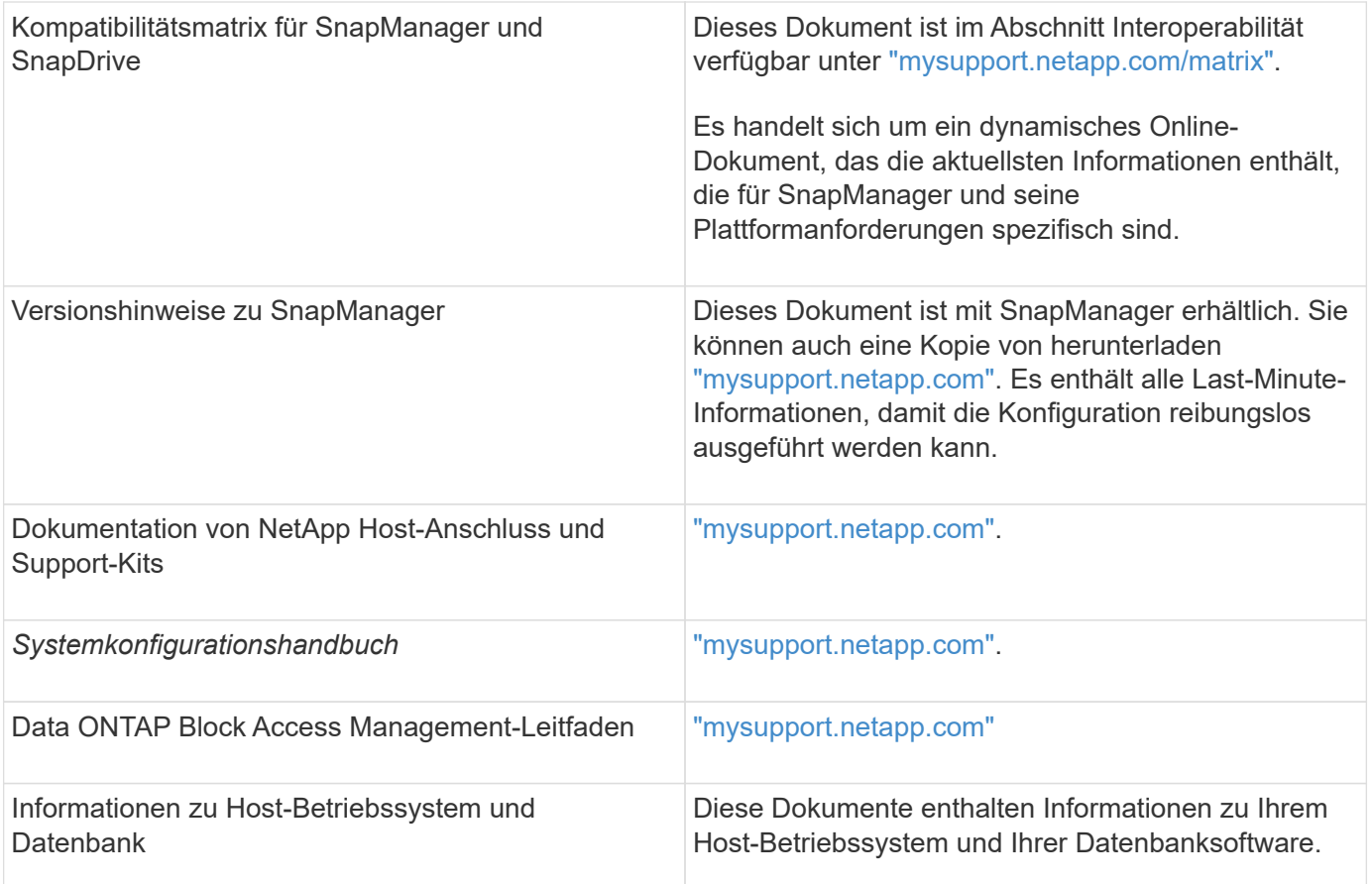

#### **Copyright-Informationen**

Copyright © 2023 NetApp. Alle Rechte vorbehalten. Gedruckt in den USA. Dieses urheberrechtlich geschützte Dokument darf ohne die vorherige schriftliche Genehmigung des Urheberrechtsinhabers in keiner Form und durch keine Mittel – weder grafische noch elektronische oder mechanische, einschließlich Fotokopieren, Aufnehmen oder Speichern in einem elektronischen Abrufsystem – auch nicht in Teilen, vervielfältigt werden.

Software, die von urheberrechtlich geschütztem NetApp Material abgeleitet wird, unterliegt der folgenden Lizenz und dem folgenden Haftungsausschluss:

DIE VORLIEGENDE SOFTWARE WIRD IN DER VORLIEGENDEN FORM VON NETAPP ZUR VERFÜGUNG GESTELLT, D. H. OHNE JEGLICHE EXPLIZITE ODER IMPLIZITE GEWÄHRLEISTUNG, EINSCHLIESSLICH, JEDOCH NICHT BESCHRÄNKT AUF DIE STILLSCHWEIGENDE GEWÄHRLEISTUNG DER MARKTGÄNGIGKEIT UND EIGNUNG FÜR EINEN BESTIMMTEN ZWECK, DIE HIERMIT AUSGESCHLOSSEN WERDEN. NETAPP ÜBERNIMMT KEINERLEI HAFTUNG FÜR DIREKTE, INDIREKTE, ZUFÄLLIGE, BESONDERE, BEISPIELHAFTE SCHÄDEN ODER FOLGESCHÄDEN (EINSCHLIESSLICH, JEDOCH NICHT BESCHRÄNKT AUF DIE BESCHAFFUNG VON ERSATZWAREN ODER -DIENSTLEISTUNGEN, NUTZUNGS-, DATEN- ODER GEWINNVERLUSTE ODER UNTERBRECHUNG DES GESCHÄFTSBETRIEBS), UNABHÄNGIG DAVON, WIE SIE VERURSACHT WURDEN UND AUF WELCHER HAFTUNGSTHEORIE SIE BERUHEN, OB AUS VERTRAGLICH FESTGELEGTER HAFTUNG, VERSCHULDENSUNABHÄNGIGER HAFTUNG ODER DELIKTSHAFTUNG (EINSCHLIESSLICH FAHRLÄSSIGKEIT ODER AUF ANDEREM WEGE), DIE IN IRGENDEINER WEISE AUS DER NUTZUNG DIESER SOFTWARE RESULTIEREN, SELBST WENN AUF DIE MÖGLICHKEIT DERARTIGER SCHÄDEN HINGEWIESEN WURDE.

NetApp behält sich das Recht vor, die hierin beschriebenen Produkte jederzeit und ohne Vorankündigung zu ändern. NetApp übernimmt keine Verantwortung oder Haftung, die sich aus der Verwendung der hier beschriebenen Produkte ergibt, es sei denn, NetApp hat dem ausdrücklich in schriftlicher Form zugestimmt. Die Verwendung oder der Erwerb dieses Produkts stellt keine Lizenzierung im Rahmen eines Patentrechts, Markenrechts oder eines anderen Rechts an geistigem Eigentum von NetApp dar.

Das in diesem Dokument beschriebene Produkt kann durch ein oder mehrere US-amerikanische Patente, ausländische Patente oder anhängige Patentanmeldungen geschützt sein.

ERLÄUTERUNG ZU "RESTRICTED RIGHTS": Nutzung, Vervielfältigung oder Offenlegung durch die US-Regierung unterliegt den Einschränkungen gemäß Unterabschnitt (b)(3) der Klausel "Rights in Technical Data – Noncommercial Items" in DFARS 252.227-7013 (Februar 2014) und FAR 52.227-19 (Dezember 2007).

Die hierin enthaltenen Daten beziehen sich auf ein kommerzielles Produkt und/oder einen kommerziellen Service (wie in FAR 2.101 definiert) und sind Eigentum von NetApp, Inc. Alle technischen Daten und die Computersoftware von NetApp, die unter diesem Vertrag bereitgestellt werden, sind gewerblicher Natur und wurden ausschließlich unter Verwendung privater Mittel entwickelt. Die US-Regierung besitzt eine nicht ausschließliche, nicht übertragbare, nicht unterlizenzierbare, weltweite, limitierte unwiderrufliche Lizenz zur Nutzung der Daten nur in Verbindung mit und zur Unterstützung des Vertrags der US-Regierung, unter dem die Daten bereitgestellt wurden. Sofern in den vorliegenden Bedingungen nicht anders angegeben, dürfen die Daten ohne vorherige schriftliche Genehmigung von NetApp, Inc. nicht verwendet, offengelegt, vervielfältigt, geändert, aufgeführt oder angezeigt werden. Die Lizenzrechte der US-Regierung für das US-Verteidigungsministerium sind auf die in DFARS-Klausel 252.227-7015(b) (Februar 2014) genannten Rechte beschränkt.

#### **Markeninformationen**

NETAPP, das NETAPP Logo und die unter [http://www.netapp.com/TM](http://www.netapp.com/TM\) aufgeführten Marken sind Marken von NetApp, Inc. Andere Firmen und Produktnamen können Marken der jeweiligen Eigentümer sein.